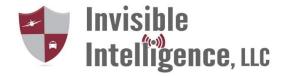

## Setup Guide

- 1. Unpack computer and the following: GARD unit (in computer box), computer power supply and scanner.
- 2. Plug the GARD unit computer connection into the computer mic input, located on left side of computer.
- 3. Put the antenna on the back of the scanner.
- 4. Plug the scanner power supply into scanner.
- 5. Plug the power supply for scanner into the outlet.
- 6. Turn on the scanner.
- 7. The scanner should come up to your frequency (preprogrammed).
- 8. Adjust the squelch to filter out unwanted noise.
- 9. Plug the GARD unit cord (radio side) into the back of the scanner 3.5 mm jack.
- 10. Turn on the computer.
- 11. The unit will come up in Windows 8. Click on the GARD desktop icon.
- 12. The GARD software should now be running.
- 13. Adjust the volume level of the scanner to 3/4 level.
- 14. Have someone broadcast on the programmed frequency and observe the mic input level on the GARD shield. The volume bars on the GARD shield should be at about half level.
- 15. Do a couple of test recordings and setup is complete.